# **Installing Phoenix EP**

To provide a network distributed processor for managing content on video walls and distributed displays, install the Christie Phoenix EP module into Christie display panels that support the Intel Open Pluggable Specification (OPS) format.

Each Phoenix EP module can manage content on up to two qualified, 1080p Christie flat panels.

Installation of Phoenix EP should follow the thermal guidelines identified in the display panel documentation. Best practices include:

- Observe recommendations for thermal management based on video wall height and the placement of Phoenix EP units.
- To help balance thermal loading spatially, install Phoenix EP units in horizontal rows rather than vertical columns.

#### Recommended Not recommended

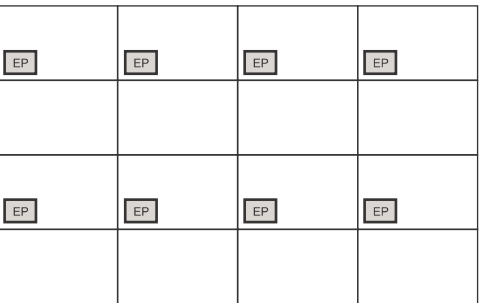

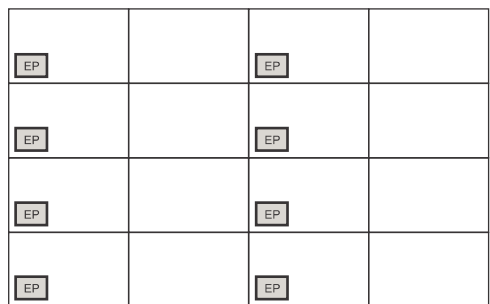

• Thermal management for a display wall will be impacted by the number of rows in an array, the depth of the panel mount, ventilation, and ambient temperature.

### **Supported LCD panels**

Phoenix EP is compatible with select, qualified Christie display panels including FHD -XV and -XE models. Consult your Christie representative to verify compatibility.

### **Installing the Phoenix EP hardware**

Learn how to install the Phoenix EP in an LCD panel.

- 1. Disconnect the panels from all power supplies.
- 2. Remove the two #2 Phillips screws securing the OPS slot cover to the panel.
- 3. Insert the Phoenix EP into the slot, ensuring the device sits securely.

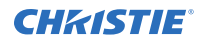

A correctly oriented Phoenix EP slides into the slot and does not need to be forced. When fully installed, the device sits flush with the panel frame.

- 4. Use the original screws to secure the Phoenix EP into place.
- 5. Connect the network cable to the Phoenix EP.

A network cable must be connected to each Phoenix EP in the array.

- 6. Connect an HDMI cable from the Phoenix EP to the HDMI input on an adjacent display. Tighten the screws on the cables to the Phoenix EP, and fasten the cables to the mounting frame using tie wraps.
- 7. Power on the LCD panels.
- 8. Set the source for the LCD panel with the Phoenix EP to be OPS or Card OPS. The adjacent panel uses the HDMI input source.
- 9. Continuous power is supplied to the OPS device, and power management features must be turned off to ensure panels illuminate when the Phoenix system turns on or the Phoenix system is rebooted. For information on power management features, refer to the display panel documentation.

## **Configuring Phoenix EP**

For information on configuring the Phoenix EP, refer to:

- *Phoenix System Reference Manual (P/N: 020-101183-XX)*
- *Phoenix System Quick Start Guide (P/N: 020-101184-XX)*

### **Technical support**

Technical support for Christie products is available at:

- North and South America: +1-800-221-8025 or Support.Americas@christiedigital.com
- Europe, Middle East, and Africa: +44 (0) 1189 778111 or Support.EMEA@christiedigital.com
- Asia Pacific: +65 6877-8737 or Support.APAC@christiedigital.com